## BANNER MANAGEMENT COMMITTEE AUTOMATED REQUEST GUIDELINES

In an effort to streamline Banner related decisions and processes, Information Technology has created a work flow procedure for Banner Management Committee members. The tool used to solicit responses/agreement/disagreement on all Banner meeting topics, form, form field, data, code change, or cloning plan requests, without the necessary requirement of a BMC meeting is Web Help Desk [\(https://whd.semo.edu\)](https://whd.semo.edu/).

**Note:** Email reminders with topic requests will no longer be sent.

Change Request Guidelines:

- A. If in agreement of the change request, members should respond within 2 weeks of the dated request. Failure to do so will be considered an **agreement**. In an effort to expedite the process, though, actual response is required.
- B. If disagreement of the change request, members should respond within 2 weeks of the dated request. Failure to do so will be considered an **agreement**, not disagreement with the change request. In an effort to expedite the process, though, actual response is required.
- C. The change request will be sent to BMC members, IT programming staff, and other key module staff automatically. Only responses from the following BMC members will be considered. Please work through the BMC members to express any votes or concerns, or directly contact BMC Chair Martha Henckell [\(mhenckell@semo.edu\)](mailto:mhenckell@semo.edu).

The current Banner Management Committee members are as follows:

Student: Ryan Heslinga Finance: Melissa Stevenson Human Resources: Melissia Coffee Advancement: Kristi Thurman Financial Aid: Linda Buerck Student Financial Services: Brooke Dial Admissions: Alissa McFerron Institutional Research: Shelly Hale DBA: Dennis McCollum Computer Systems: Dave Wilde Programming Director: Mark Blaylock Banner Project Manager and BMC Chair: Martha Henckell

Detailed instructions for the new BMC related procedures through Web Help Desk are as follows.

In a web browser, go to: [https://whd.semo.edu.](https://whd.semo.edu/) You should see a login interface with these fields:

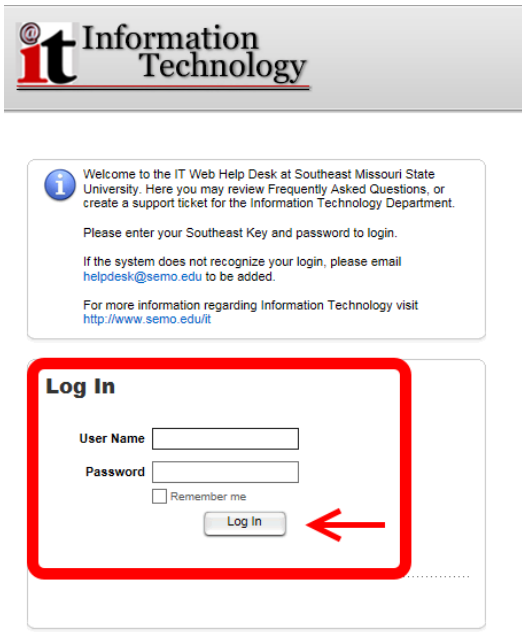

Enter your Southeast Key and password. Click on Log In.

 If you receive the following message due to an earlier session, go ahead and click on Log In again.

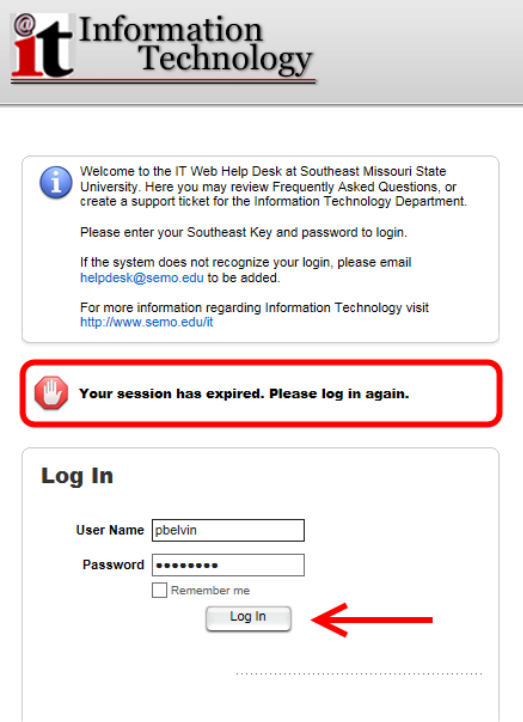

# CREATE TICKET FOR BMC CHANGE REQUEST OR BMC MEETING TOPIC

Once logged in, you will be able to create requests from this screen:

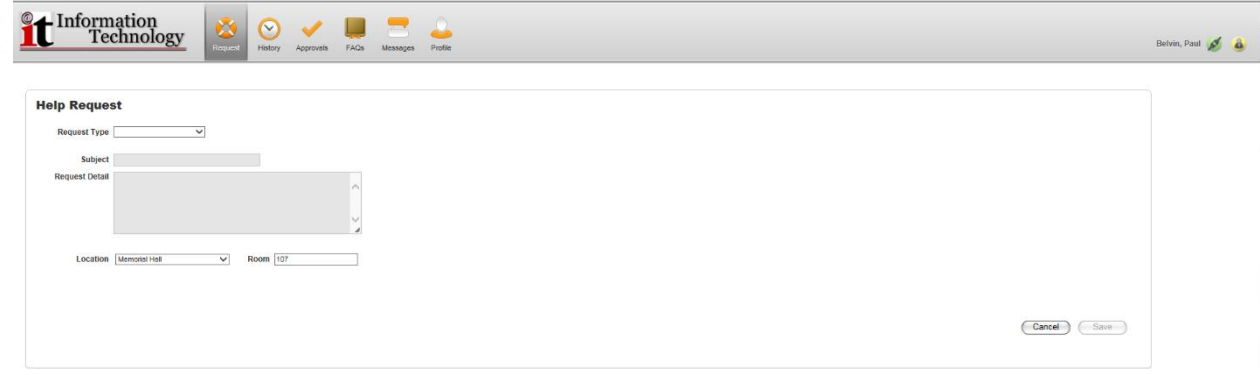

Start by choosing BMC from the Request Type dropdown menu:

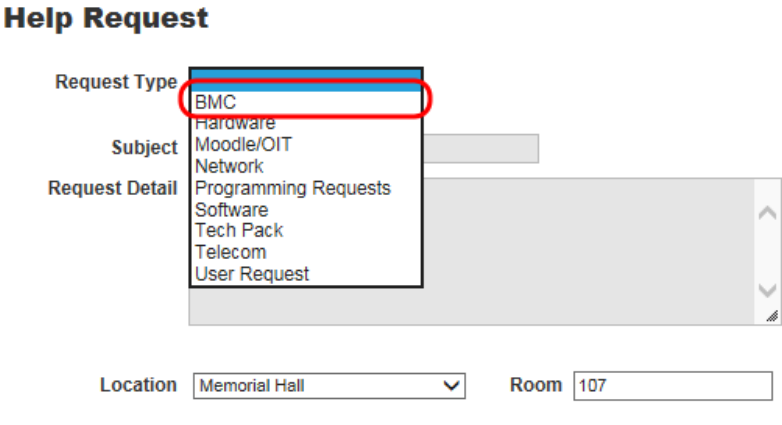

 Another submenu field will then appear. Select the purpose of your request: change request or meeting topic suggestion:

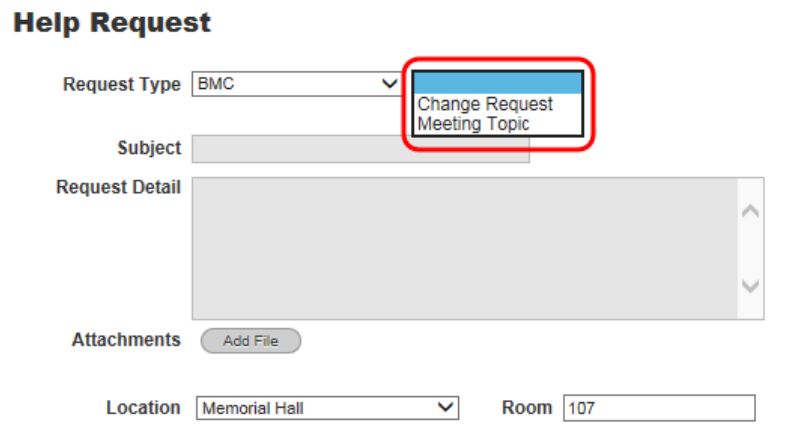

 Once you choose either Change Request or Meeting Topic, a message will appear alerting you that this BMC request or topic requires approval. Proceed with completing the Subject Field and Request Detail Field.

# **Help Request**

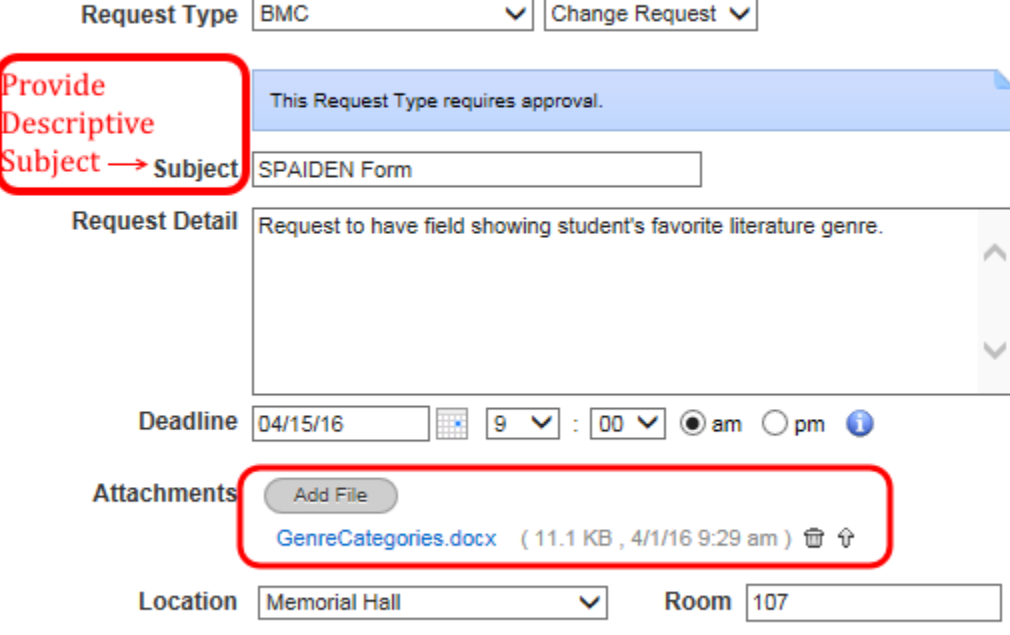

 Using the calendar function in the Deadline Field, choose the date you wish to be notified. **Note**: two weeks is the normal deadline for such requests. If it is urgent, you will receive additional instructions once you submit this ticket.

If you have an attachment to upload, you may do so by clicking on Add File.

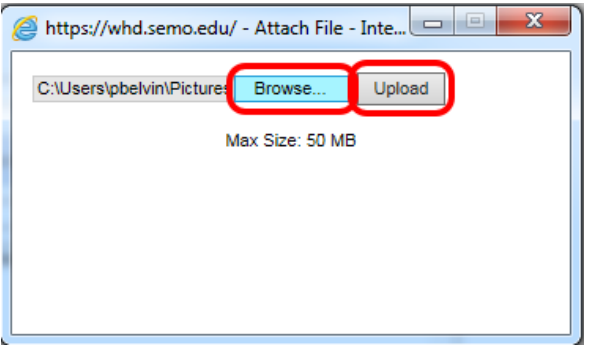

**NOTE**: Attach File window may appear differently depending on the browser used.

# CREATE TICKET FOR BMC CHANGE REQUEST OR BMC MEETING TOPIC (CONT.)

Once the ticket details are complete, click Save in the lower right hand corner of your screen:

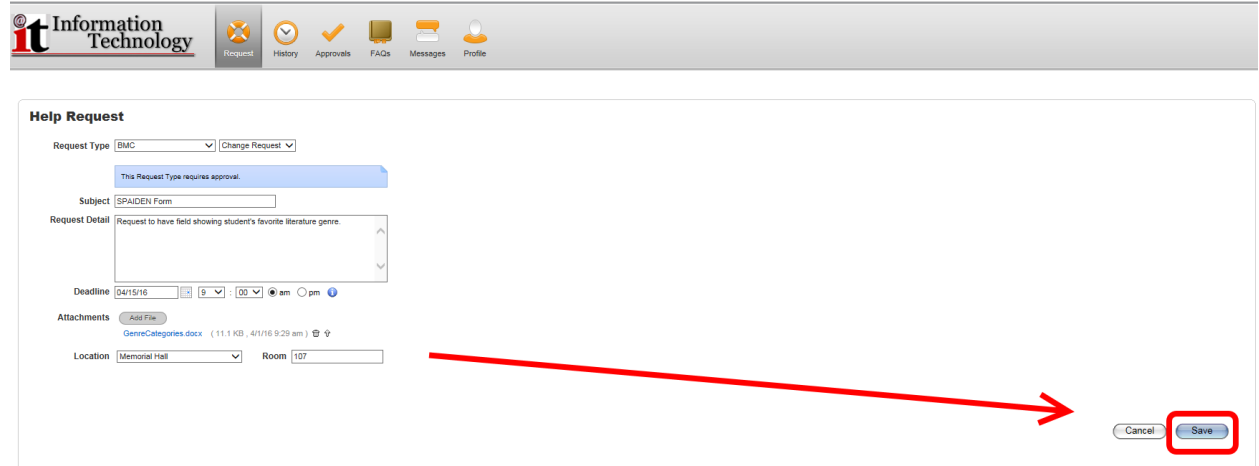

Once submitted, a confirmation page will be displayed in your browser:

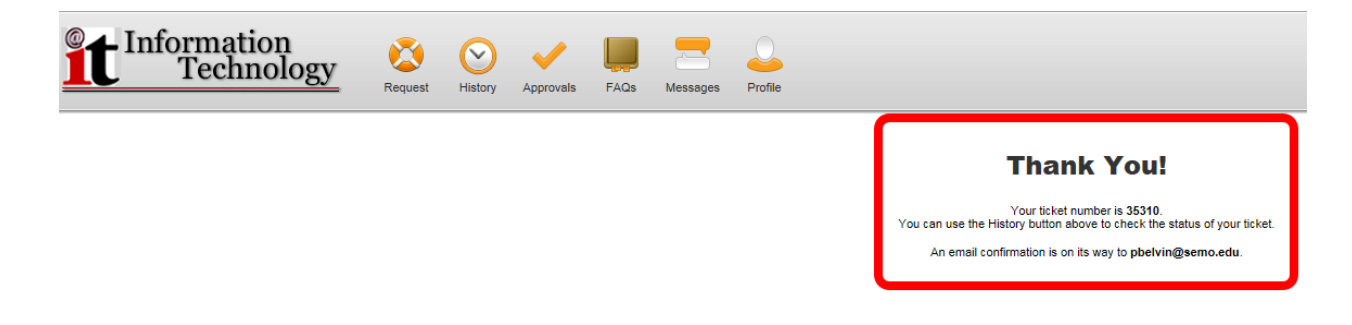

# Example of Change Request email confirmation that will be returned to the ticket originator:

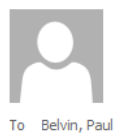

Fri 4/1/2016 10:15 AM Information Technology Help Desk <helpdesk@semo.edu> Ticket 35310 Open --> SPAIDEN Form: Request to have field showing stu...

#### Ticket 35310 : SPAIDEN Form

Paul, thank you for submitting your request. Please allow two weeks for your request to be reviewed by the Banner Management Committee and programming staff before acting upon your change request. If dissension occurs, create a meeting topic request in Web Help Desk.

On 4/1/16, at 10:13 am, Belvin, Paul wrote: Request to have field showing student's favorite literature genre.

### **Attachments**

GenreCategories.docx (11.1 KB, 4/1/16 10:14 am)

If you have a question or comment regarding this message, please contact the IT Help Desk at 573-651-4357 or at helpdesk@semo.edu.

## EMAIL CONFIRMATION OF MEETING TOPIC

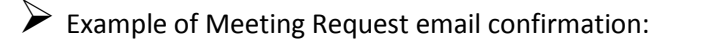

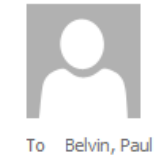

Thu 4/7/2016 3:22 PM Information Technology Help Desk <helpdesk@semo.edu> Ticket 35607 Open --> New Code in Recruiter - Test: I would like to d...

### Ticket 35607 : New Code in Recruiter - Test

Paul, thank you for the requested topic. If the need to discuss this topic is urgent, please contact Martha (mhenckell@semo.edu) directly.

On 4/7/16, at 3:12 pm, Belvin, Paul wrote: I would like to discuss the possibility of creating a new code for an existing field.

If you have a question or comment regarding this message, please contact the IT Help Desk at 573-651-4357 or at helpdesk@semo.edu.

Once the request is approved for submission, the request will be sent to the following:

- o Module leaders
- o Other key module staff
- o I.T. staff

Only module leaders and I.T. staff will respond.

Thank you for using Web Help Desk to expedite your Banner related questions. If you have an immediate question or issue related to Banner, please contact the I.T. Help Desk at (573) 651-4357 or at [helpdesk@semo.edu.](mailto:helpdesk@semo.edu)